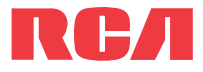

EZ409HD

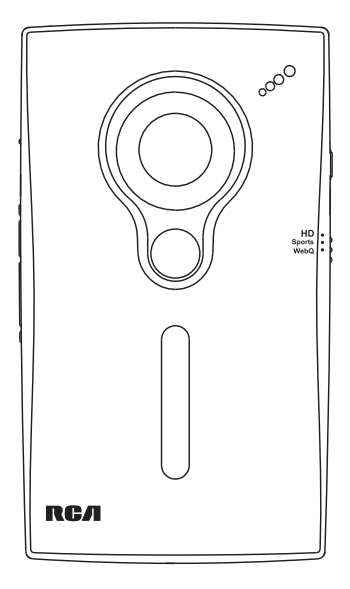

Nous vous recommandons de lire ce manuel d'instructions avant d'utiliser votre nouveau produit pour la première fois.

# Information FCC

# Information FCC

Cet appareil ne contrevient pas aux dispositions de la section 15 du Règlement sur les perturbations radioélectriques de la Federal Communications Commission (FCC) des États-Unis. Son fonctionnement est assujetti aux deux conditions suivantes : (1) cet appareil ne cause pas d'interférence nuisible, et (2) cet appareil peut capter toute interférence, y compris une interférence qui pourrait causer un fonctionnement imprévu.

Cet appareil a été testé et fonctionne à l'intérieur des limites déterminées pour les appareils numériques de Classe B, en vertu de la section 15 des règlements de la FCC. Ces normes sont conçues pour fournir une protection raisonnable contre l'interférence nuisible dans les installations domestiques. Cet appareil génère, utilise et peut émettre de l'énergie sous forme de fréquences radio et, s'il n'est pas installé conformément aux instructions, peut causer de l'interférence nuisible pour les communications radio. Cependant, il n'est pas assuré que de l'interférence ne se produira pas dans une installation spécifique.

Si cet appareil cause de l'interférence nuisible à la réception de signaux de radio ou de télévision, ce qui peut être validé en fermant et en allumant l'appareil, l'utilisateur est invité à corriger cette interférence par une ou plusieurs des mesures suivantes :

- Réorienter ou déplacer de l'antenne de réception.
- Augmenter de la distance entre l'appareil et le récepteur.
- Brancher de l'appareil dans une prise murale faisant partie d'un circuit d'alimentation électrique autre que celui du récepteur.
- Consultez votre revendeur ou un technicien radio/télévision compétent pour obtenir de l'aide.

Selon les exigences de la FCC, tout changement ou modification non expressément approuvé par le fabricant pourrait annuler l'autorisation accordée à l'utilisateur d'utiliser cet appareil.

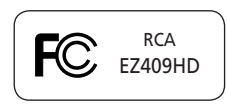

#### **Fabricant/Partie responsable**

Audiovox Electronics Corp., 150 Marcus Blvd., Hauppauge, NY 11788 1-317-810-4880

(Sachez que ce numéro de téléphone est utilisé pour les affaires réglementaires seulement. Ce numéro n'offre aucun soutien technique ou aide pour cet appareil.)

This Class B digital apparatus complies with Canadian ICES-003.

Cet appareil numérique de la classe B est conforme à la norme NMB-003 du Canada.

# Information de sécurité

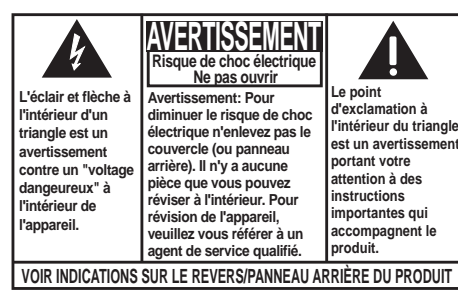

### **AVERTISSEMENT: AFIN DE PRÉVENIR INCENDI OU DANGER DE CHOC ÉLECTRIQUE, N'EXPOSEZ PAS CE PRODUIT À LA PLUIE OU À L'HUMIDITÉ.**

# Renseignements importants sur la

### pile

Avertissement : Votre appareil est muni d'une pile et d'un système de recharge conçus pour fonctionner à une température ne dépassant pas 50 °C (122 °F). Si cet appareil est laissé dans une automobile ou dans le coffre d'une automobile où la température peut dépasser 50 °C, cela pourrait causer des dommages permanents à la pile, un incendie ou une explosion. Veuillez retirer l'appareil de l'automobile lorsque vous débarquez; ne le laissez pas dans le coffre de l'automobile ou dans un endroit où la température pourrait dépasser 50 °C.

#### **N'utilisez que le chargeur fourni avec votre appareil. Les chargeurs non autorisés peuvent présenter un risque d'explosion.**

## Précautions envers le lecteur

- N'utilisez pas l'appareil immédiatement après le transport d'un endroit froid à un endroit plus chaud; des problèmes de condensation pourraient surgir.
- Ne frappez pas l'appareil.
- Ne rangez pas l'appareil près du feu, dans un endroit très chaud ou au soleil. L'exposition au soleil ou à une chaleur intense (p. ex. : à l'intérieur d'une voiture stationnée) peut causer des dommages ou un mauvais fonctionnement.
- N'exposez pas votre appareil à la pluie ou à l'humidité.
- N'utilisez pas et ne rangez pas l'appareil dans un endroit où l'électricité statique est fréquente et où les parasites électriques sont présents (exemples : haut-parleur, téléviseur).
- Nettoyez l'appareil avec un chiffon doux ou avec un chamois humide. N'utilisez jamais de solvant.
- L'appareil doit être ouvert seulement par du personnel compétent.

# Table des matières

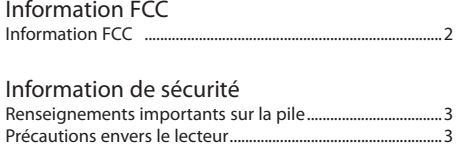

### Table des matières

### Entente de licence de l'utilisateur

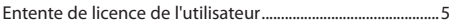

#### Pour commencer

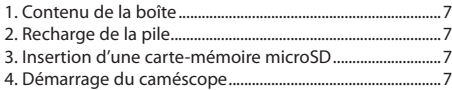

### Commandes générales

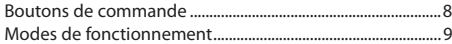

#### Mode Vidéo

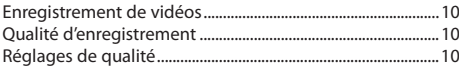

### Mode Photo

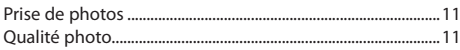

#### Mode Lecture

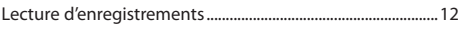

### Suppression

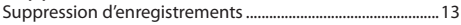

#### Menu Réglages

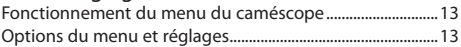

### Branchement à des appareils externes

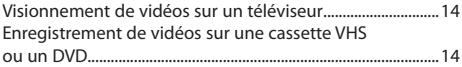

### Gestion des vidéos sur votre ordinateur

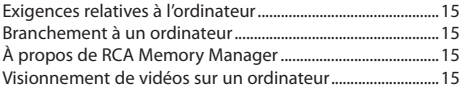

### Renseignements additionnels

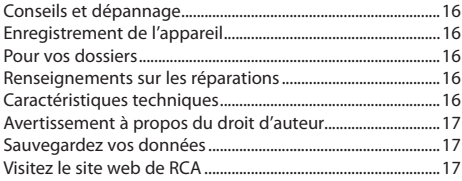

### Garantie limitée

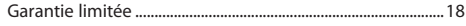

# Entente de licence de l'utilisateur

### Entente de licence de l'utilisateur

CETTE ENTENTE DE LICENCE D'UTILISATEUR (CETTE « ENTENTE ») EST UNE ENTENTE LÉGALE ENTRE VOUS ET AUDIOVOX CORPORATION ET, SI APPLICABLE, TOUTE FILIALE DE AUDIOVOX, TELLE QUE DÉFINIE CI-DESSOUS (LE TOUT ÉTANT DÉSIGNÉ PAR « AUDIOVOX »), RELATIVEMENT AU LOGICIEL ET AUX PILOTES DE L'APPAREIL AUDIOVIDÉO PORTATIF NUMÉRIQUE DE MARQUE RCA, POUVANT INCLURE DES COMPOSANTS LOGICIELS ASSOCIÉS, DES LOGICIELS INCLUS PAR AUDIOVOX SOUS LICENCE DE TIERCES PARTIES (« CONCÉDANT ») ET LES DOCUMENTS ASSOCIÉS, S'IL Y A LIEU (LE TOUT ÉTANT DÉSIGNÉ PAR « LOGICIEL »). CETTE ENTENTE CONTIENT DES LIMITES, RESTRICTIONS ET AVIS DE NON-RESPONSABILITÉ LÉGAUX ET SPÉCIFIE AUSSI LA DURÉE DE VOTRE LICENCE.

EN INSTALLANT CE LOGICIEL OU EN CLIQUANT SUR LE BOUTON D'ACCEPTATION DU LOGICIEL, EN COPIANT OU EN UTILISATION D'UNE AUTRE MANIÈRE CE LOGICIEL, VOUS RECONNAISSEZ ET CONVENEZ QUE VOUS AVEZ LU CETTE ENTENTE, QUE VOUS LA COMPRENEZ ET QUE VOUS CONSENTEZ À ÊTRE LIÉ PAR SES DISPOSITIONS ET CONDITIONS. CE LOGICIEL EST PROTÉGÉ PAR LES LOIS SUR LE DROIT D'AUTEUR ET LES TRAITÉS INTERNATIONAUX SUR LES DROITS D'AUTEUR AINSI QUE LES AUTRES LOIS ET TRAITÉS SUR LA PROPRIÉTÉ INTELLECTUELLE.

VOUS NE POUVEZ UTILISER CE LOGICIEL QU'EN ACCORD AVEC CETTE ENTENTE ET CETTE UTILISATION EST, PAR LES PRÉSENTES, ASSUJETTIE À VOTRE CONSENTEMENT EXPLICITE AUX DISPOSITIONS NON MODIFIÉES DES PRÉSENTES. SI VOUS N'ACCEPTEZ PAS TOUTES LES DISPOSITIONS ET CONDITIONS DE CETTE ENTENTE, CLIQUEZ SUR LE BOUTON DE REJET ET (OU) N'INSTALLEZ PAS LE LOGICIEL ET (OU) N'UTILISEZ PAS CE LOGICIEL.

#### 1. LICENCE

- (a) En vertu de cette entente, vous obtenez une licence non exclusive, non sous-licenciable, non assignable et non transférable (sauf dans les conditions spécifiées ci-dessous) (i) pour utiliser et installer le logiciel sur un seul ordinateur, et (ii) pour faire une (1) copie de sauvegarde du Logiciel sous un format permettant sa lecture pourvu que cette copie contienne tous les avis originaux à propos de la propriété du Logiciel.
- (b) Vous pouvez transférer le Logiciel et sa licence à une autre partie seulement avec un dispositif portatif audio vidéo numérique RCA (désigné par « Dispositif AV » et seulement si l'autre partie accepte les dispositions et conditions de cette Entente. Si vous transférez le Logiciel, vous devez transférer en même temps toutes les copies à l'acquéreur ou détruire les copies non transférées.
- (c) Les dispositions de cette Entente s'appliquent à toutes les mises à jour et mises à niveau fournies par AUDIOVOX qui remplace ou s'ajoute au Logiciel de départ à moins que cette mise à jour ou mise à niveau ne soit accompagnée de dispositions et conditions distinctes de licence, auquel cas, les dispositions et conditions de cette licence distincte s'appliquent. Vous reconnaissez et acceptez que AUDIOVOX puisse automatiquement télécharger des mises à jour ou des mises à niveau au

Logiciel sur un ordinateur afin de mettre à jour, améliorer ou ajouter des mises au point éventuelles au Logiciel.

#### 2. RESTRICTIONS À LA LICENCE

- (a) Sauf pour les licences accordées expressément par cette Entente, aucune autre licence et aucun autre droit ne sont octroyés ou mis en cause.
- (b) Vous ne pouvez pas (i) offrir le Logiciel sur un réseau où il pourrait être utilisé par plusieurs ordinateurs simultanément; (ii) modifier, traduire, désosser, décompiler, désassembler (à moins que cette restriction soit expressément interdite par la loi) ou créer des ouvrages dérivés basés sur le Logiciel ou (iii) copier le Logiciel, sauf si cela est expressément permis par les présentes ou (iv) retirer ou modifier tout avertissement concernant le droit d'auteur sur toutes les copies du Logiciel; ou (v) louer ou prêter le Logiciel. Vous convenez d'utiliser le Logiciel seulement d'une manière qui respecte toutes les lois en vigueur dans les juridictions où vous utilisez le logiciel, incluant, mais sans limitation, les restrictions en vigueur relativement au droit d'auteur et aux autres droits relatifs à la propriété intellectuelle.
- (c) Le Logiciel peut contenir du code avant publication qui n'offre pas le rendement propre à du code final. Dans ce cas, le Logiciel pourrait ne pas fonctionner correctement. Des versions à jour du Logiciel peuvent être téléchargées du site www.rcaaudiovideo.com/downloads.
- (d) AUDIOVOX n'a aucune obligation d'offrir un soutien au Logiciel.
- (e) Le Logiciel est fourni avec des « DROITS RESTREINTS ». L'utilisation, la reproduction ou la divulgation par le gouvernement des États-Unis sont soumises aux restrictions mentionnées au sous-paragraphe (c)(1)(ii) de DFARS 252. 227-7013 ou FAR 52. 227-19 ou FAR 52. 227- 14 Alt. III, s'il y a lieu.
- 3. TERME ET RÉSILIATION
- (a) La licence entre en vigueur à la date à laquelle vous acceptez cette Entente et demeure valide tant que cette Entente n'est pas résiliée par l'une ou l'autre des parties.
- (b) Vous pouvez résilier cette Entente et la licence qui l'accompagne sans avis ou délai en détruisant ou en supprimant de manière permanente le Logiciel et toutes ses copies.
- (c) Si vous contrevenez, en tout ou en partie, à l'une des dispositions de cette Entente, la licence est automatiquement résiliée sans avis de AUDIOVOX.
- (d) Au moment de la résiliation de cette Entente et de la licence qui l'accompagne, vous devez cesser d'utiliser le Logiciel et détruire ou supprimer de manière permanente le Logiciel et toutes ses copies, partielles ou entières.

#### 4. EXONÉRATIONS DE GARANTIE

CE LOGICIEL EST FOURNI « TEL QUEL » SANS AUCUNE GARANTIE DE QUELQUE NATURE, EXPRESSE OU IMPLICITE, INCLUANT, SANS LIMITATION, LES GARANTIES IMPLICITES DE QUALITÉ MARCHANDE, D'APTITUDE À UN USAGE PARTICULIER, DE TITRE OU D'ABSENCE DE CONTREFAÇON. VOUS PRENEZ TOUS LES RISQUES QUANT À LA QUALITÉ ET À LA PERFORMANCE DU LOGICIEL.

# Entente de licence de l'utilisateur

SI LE LOGICIEL S'AVÉRAIT DÉFECTUEUX, VOUS (ET NON PAS AUDIOVOX, SES FOURNISSEURS OU SES REVENDEURS) ÊTES RESPONSABLE DE TOUS LES FRAIS REQUIS PAR TOUTE RÉPARATION OU CORRECTION NÉCESSAIRE.

Cette exclusion de la garantie peut ne pas être permise par les lois en vigueur. Dans ce cas, cette exclusion pourrait ne pas s'appliquer à vous et vous avez d'autres droits selon la législation à laquelle vous êtes assujetti.

#### 5. DROITS RELATIFS À LA PROPRIÉTÉ

Tous les titres et droits de propriété intellectuelle, incluant, mais sans être limités à, les droits d'auteur, relatifs au Logiciel et à ses copies appartiennent à AUDIOVOX, à ses Concédants ou à ses fournisseurs. Tous les droits en titre et de propriété intellectuelle relatifs aux contenus accessibles en utilisant le Logiciel appartiennent à leurs propriétaires respectifs et peuvent faire l'objet de droit d'auteur ou d'autres lois ou traités sur la propriété intellectuelle. Cette licence ne vous donne aucun droit d'utiliser ces contenus. Tous les droits non expressément accordés sont réservés à AUDIOVOX ou à ses Concédants.

#### 6. LIMITES DE RESPONSABILITÉ.

- (a) DANS TOUTE LA MESURE PERMISE PAR LES LOIS EN VIGUEUR, EN AUCUN CAS AUDIOVOX OU SES REVENDEURS NE SONT RESPONSABLES POUR TOUT DOMMAGE PARTICULIER, INCIDENT, INDIRECT OU CONSÉCUTIF DE QUELQUE NATURE QUE CE SOIT (INCLUANT, SANS S'Y LIMITER, LES DOMMAGES RELATIFS AUX PERTES DE PROFITS, D'INTERRUPTION DES AFFAIRES, DE CORRUPTION DE FICHIERS, DE PERTE DE RENSEIGNEMENTS COMMERCIAUX OU DE TOUTE AUTRE PERTE FINANCIÈRE) SANS ÉGARD À LA CAUSE OU GENRE D'ACTION INCLUANT LES CONTRATS, LES TORTS OU LES NÉGLIGENCES PROVENANT DE VOTRE UTILISATION OU INCAPACITÉ D'UTILISER LE LOGICIEL MÊME SI AUDIOVOX A ÉTÉ PRÉVENUE DE LA POSSIBILITÉ DE TELS DOMMAGES. COMME CERTAINS ÉTATS OU CERTAINES JURIDICTIONS NE PERMETTENT PAS L'EXCLUSION OU LA LIMITATION DE LA RESPONSABILITÉ POUR DES DOMMAGES INCIDENTS OU CONSÉCUTIFS, LA LIMITE CI-DESSUS PEUT NE PAS S'APPLIQUER DANS VOTRE CAS.
- (b) VOUS ÊTES RESPONSABLE DE LA SÉLECTION DU LOGICIEL APPROPRIÉ POUR ATTEINDRE LES RÉSULTATS QUE VOUS RECHERCHEZ AINSI QUE POUR L'INSTALLATION, L'UTILISATION ET LES RÉSULTATS OBTENUS.

#### 7. LOGICIEL DE TIERCE PARTIE

TOUT LOGICIEL DE TIERCE PARTIE QUI POURRAIT ÊTRE FOURNI AVEC CE LOGICIEL EST INCLUS POUR UNE UTILISATION OPTIONNELLE. SI VOUS CHOISISSEZ D'UTILISER UN TEL LOGICIEL DE TIERCE PARTIE, CETTE UTILISATION EST ASSUJETTIE À L'ENTENTE DE LICENCE DE CETTE TIERCE PARTIE DONT UN EXEMPLAIRE

ÉLECTRONIQUE SERA INSTALLÉ DANS LE RÉPERTOIRE PERTINENT DE L'ORDINATEUR LORS DE L'INSTALLATION DU LOGICIEL. AUDIOVOX N'A AUCUNE RESPONSABILITÉ ENVERS TOUT LOGICIEL DE TIERCE PARTIE ET NE POURRA ÊTRE TENUE RESPONSABLE RELATIVEMENT À L'UTILISATION DE LOGICIEL DE TIERCE PARTIE.

#### 8. LOI APPLICABLE

Si vous avez acquis ce Dispositif AV aux États-Unis, cette Entente est soumise et interprétée conformément aux lois de l'État de l'Indiana, États-Unis d'Amérique, sans égard aux lois conflictuelles. Si vous avez acquis ce Dispositif AV hors des États-Unis ou de l'Union européenne, les lois locales peuvent s'appliquer.

#### 9. DISPOSITIONS GÉNÉRALES

Cette Entente ne peut être modifiée que par une entente écrite signée par vous et par AUDIOVOX et toute modification aux dispositions et conditions de cette Entente faite d'une autre manière sera nulle et sans effet. Dans le cas où une partie de cette Entente était non valide, contraire à la loi ou impossible à appliquer, la validité, la légalité et l'application du reste de l'Entente n'en seront ni affectées, ni diminuées. Cette Entente est l'énoncé complet et exclusif de l'entente entre vous et AUDIOVOX et elle remplace toute proposition ou entente antérieure, verbale ou écrite, et toute autre communication entre vous et AUDIOVOX relativement à l'objet de cette Entente. Les Concédants de AUDIOVOX seront considérés comme des tiers bénéficiaires de cette Entente et auront le droit d'exercer les clauses ci-incluses.

 « FILIALE DE AUDIOVOX » devra signifier toute personne, entreprise ou autre organisation, nationale ou internationale, incluant, mais sans être limitée à, les filiales, qu'elles soient contrôlées directement ou indirectement par Audiovox Corporation, incluant, mais sans être limitées à, Audiovox Consumer Electronics, Inc. et Audiovox Electronics Corporation. Aux fins de cette définition seulement, l'expression « contrôle » signifie le pouvoir de diriger ou d'influencer la haute direction et les politiques d'une entité, soit par la possession d'actions votantes, d'intérêts en partenariat, de contrat ou autrement, incluant la propriété directe ou indirecte d'au moins cinquante pour cent (50 %) des droits de vote de l'entité en question.

# Pour commencer

#### **Cher client de RCA,**

Merci d'avoir acheté un caméscope RCA Small Wonder. Cet appareil vous permet d'enregistrer des vidéos d'une qualité haute définition. Vous pouvez aussi gérer vos enregistrements sur votre ordinateur avec le logiciel RCA Memory Manager fourni avec cet appareil.

Pour commencer à utiliser votre caméscope, veuillez suivre les instructions de configuration dans les pages ci-dessous.

## 1. Contenu de la boîte

- Caméscope Small Wonder
- Adaptateur CA/CC
- Câble USB
- Câble AV
- Étui de transport
- Dragonne
- Guide de démarrage rapide
- Carte d'enregistrement du propriétaire
- Feuillet de la garantie
- Carte microSD de 2 Go (installée dans le caméscope)

# 2. Recharge de la pile

- Veuillez recharger la pile pendant au moins trois heures avant la première utilisation.
- La recharge s'effectue plus rapidement lorsque le caméscope est fermé.
- La pile peut aussi être chargée en branchant le caméscope à un ordinateur avec un câble USB. Consultez la page 15 pour plus de

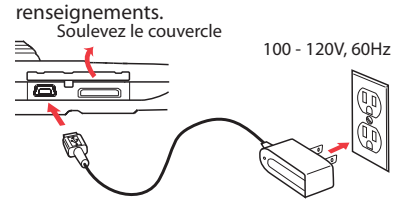

- N'utilisez que le chargeur CA/CC fourni
- L'image est fournie à titre de référence seulement; l'adaptateur CA/CC illustré peut différer du produit réel

## 3. Insertion d'une carte-mémoire microSD

• Une carte-mémoire microSD est recommandée pour l'enregistrement, parce que la mémoire interne

 du caméscope n'offre que quelques minutes de temps d'enregistrement.

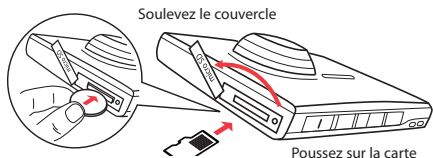

Étant donné que la carte-mémoire est de petite taille, nous vous recommandons d'utiliser une pièce de monnaie pour l'insérer ou la retirer.

jusqu'à ce que vous entendiez un « clic »

- L'icône de la carte  $(\sqrt{1})$  s'affiche lorsqu'une cartemémoire est insérée.
- Pour retirer la carte, poussez sur la carte jusqu'à ce que vous entendiez un « clic », puis relâchez lentement la carte. Étant donné que la carte est faiblement retenue lorsqu'elle est dans la fente. faites attention lorsque vous la retirez.
- Lorsqu'une carte-mémoire microSD est insérée, les nouveaux enregistrements sont sauvegardés sur la carte-mémoire.

# 4. Démarrage du caméscope

• Glissez et maintenez le commutateur d'alimentation jusqu'à ce que le caméscope démarre.

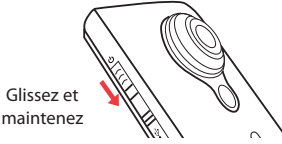

- Nous vous recommandons de régler la date et l'heure avant d'utiliser le caméscope. Consultez la rubrique « Menu Réglages » à la page 13 pour plus de renseignements.
- "PRÊT" apparaît sur l'affichage ACL lorsque le caméscope est prêt à l'enregistrement.

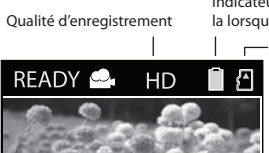

Indicateur de la pile (rechargezla lorsque l'icône est vide)

> Indicateur de carte-mémoire

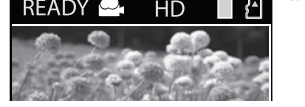

- Reprenez cette étape pour fermer le caméscope.
- Le caméscope se ferme automatiquement après deux minutes s'il n'est pas utilisé.
- Consultez les pages suivantes pour plus de renseignements sur l'enregistrement et les autres fonctions.

# Boutons de commande

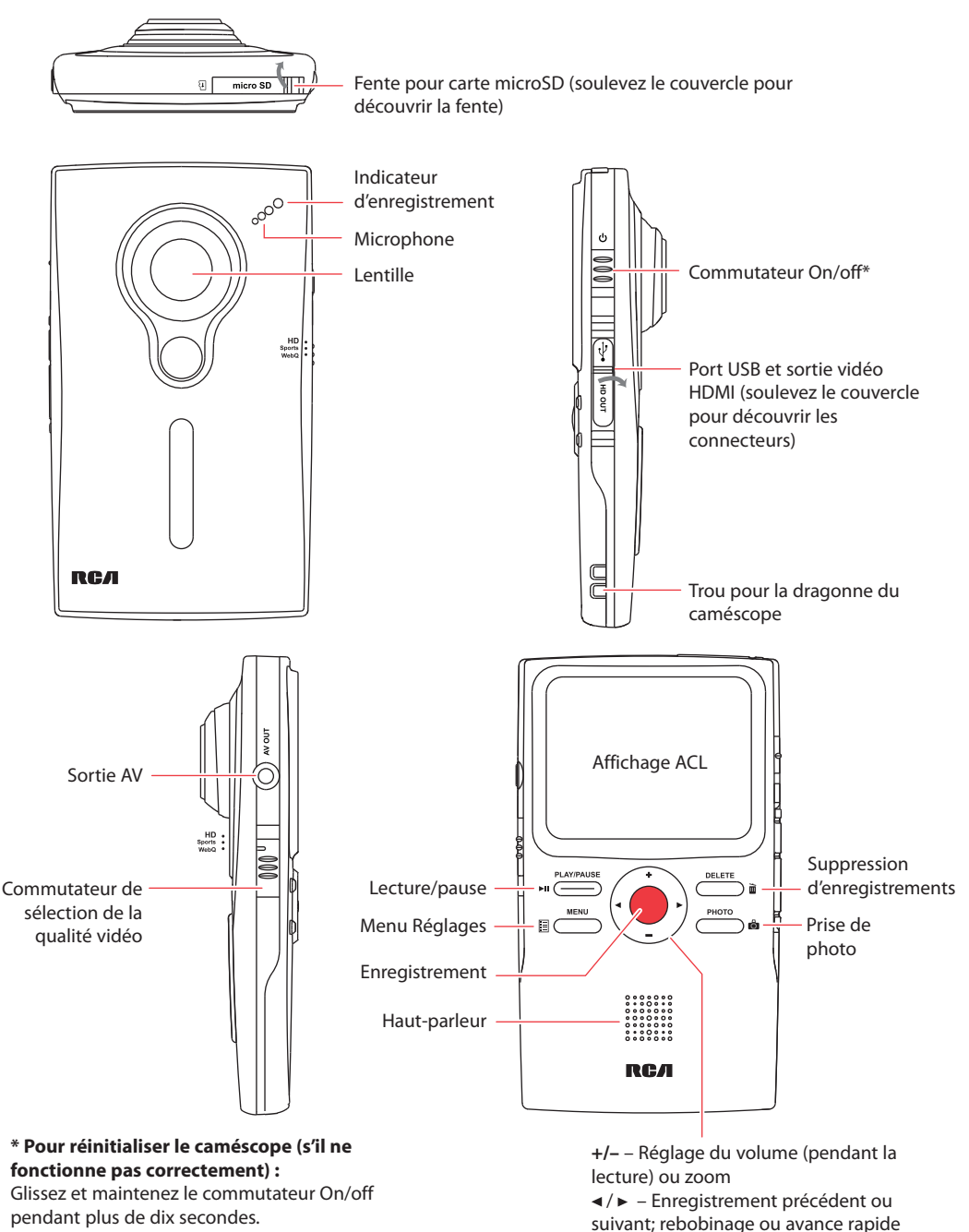

8

# Commandes générales

# Modes de fonctionnement

Le caméscope offre trois modes de base de fonctionnement : Vidéo, Photo et Lecture. Le caméscope passe toujours en mode Vidéo lorsqu'il est démarré. Consultez le diagramme ci-dessous pour basculer entre les modes et lisez les rubriques correspondantes du guide de l'utilisateur pour des renseignements sur leur fonctionnement.

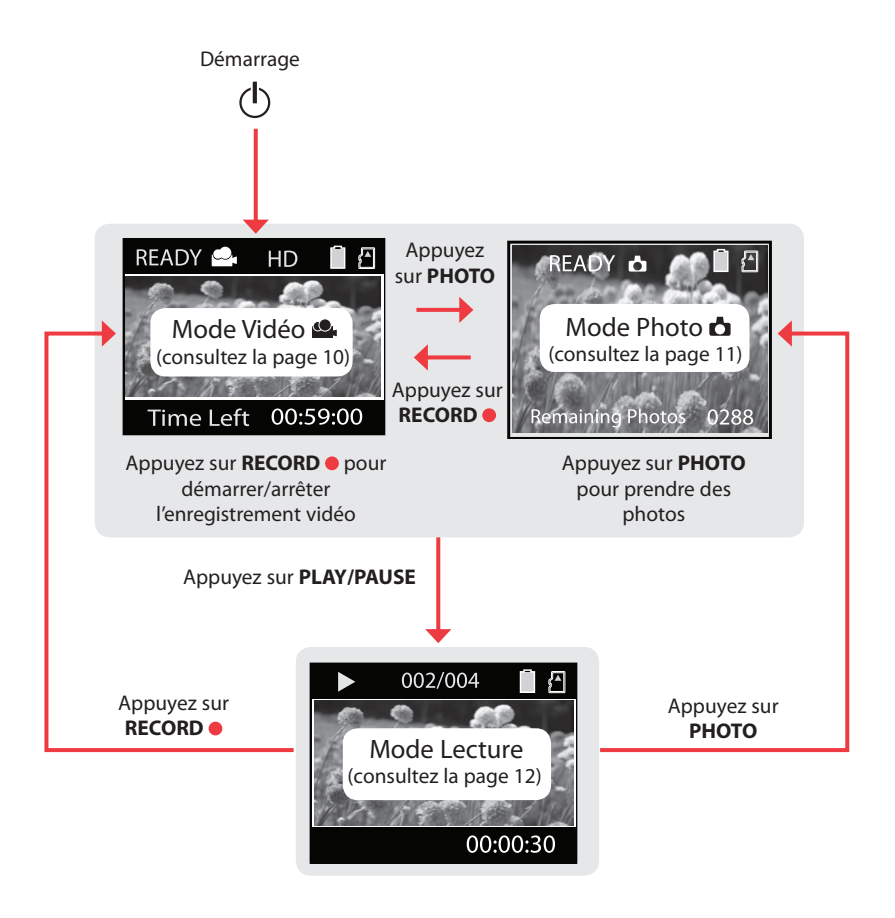

# Mode Vidéo

## Enregistrement de vidéos

1. En mode Vidéo (...), appuyez sur le bouton rouge **RECORD** pour démarrer l'enregistrement.

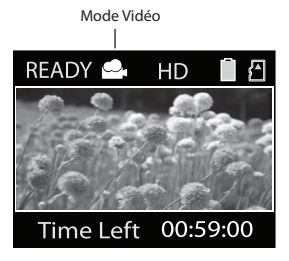

• Si vous n'êtes pas en mode Vidéo, appuyez une fois sur le bouton rouge **RECORD** pour passer en mode Vidéo () puis appuyez à nouveau pour démarrer l'enregistrement d'une vidéo.

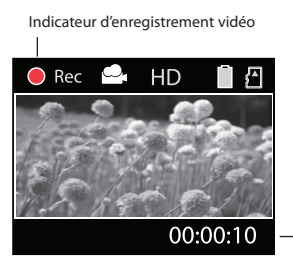

Temps écoulé

Pendant l'enregistrement, le témoin rouge d'enregistrement situé à l'avant du caméscope s'allume.

- 2. Appuyez sur **PLAY/PAUSE** pour suspendre l'enregistrement.
- Un indicateur de pause **II** remplace le rouge dans le coin supérieur gauche de l'affichage.
- Pour reprendre l'enregistrement, appuyez sur **PLAY/PAUSE**.
- 3. Avant ou pendant l'enregistrement, appuyez sur + ou – pour faire un zoom avant ou arrière.
- 4. Appuyez sur le bouton rouge **RECORD** pour arrêter l'enregistrement.

# Qualité d'enregistrement

- Glissez le commutateur de sélection de la qualité vidéo pour sélectionner la qualité d'enregistrement. Le réglage sélectionné (HQ, Sports ou WebQ) apparaît sur l'affichage pendant l'enregistrement.
- Consultez le tableau ci-dessous pour plus de renseignements sur les réglages de qualité.

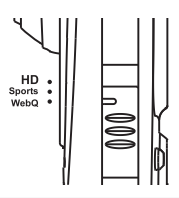

La lumière environnante peut modifier grandement la qualité de vos vidéos. Vous pouvez régler le caméscope pour qu'il optimise sa performance selon les sources de lumière. Consultez la rubrique « Menu Réglages » pour plus de renseignements.

# Réglages de qualité

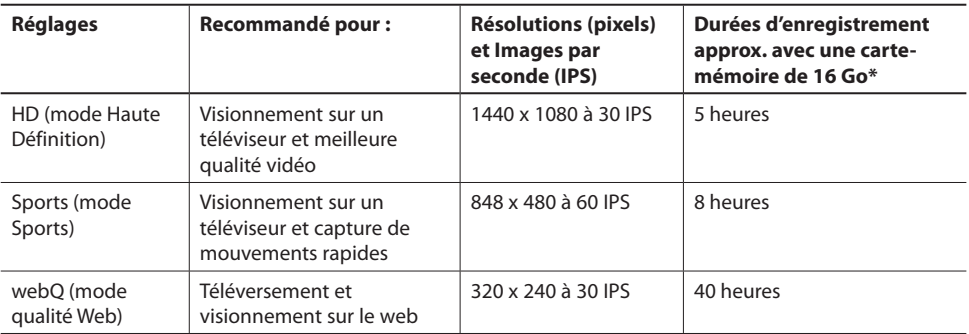

\* La durée réelle d'enregistrement dépend du type de contenu vidéo enregistré, des exigences du système et d'autres facteurs.

# Mode Photo

## Prise de photos

1. En mode Photo (c), appuyez sur **PHOTO** pour prendre des photos.

Vous devez retourner en mode Vidéo ( ) avant d'enregistrer des vidéos.

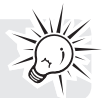

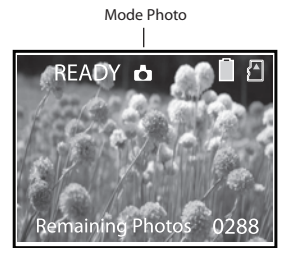

- Si vous n'êtes pas en mode Photo, appuyez une fois sur **PHOTO** pour passer en mode Photo ( $\triangle$ ) puis appuyez à nouveau pour prendre des photos.
- 2. Après avoir pris des photos, appuyez sur le bouton rouge **RECORD pour quitter le mode** Photo ( $\triangle$ ) et retourner en mode Vidéo ( $\triangle$ ).

# Qualité photo

La résolution par défaut des photos est de 8 mégapixels\*. Vous pouvez sélectionner une résolution de 3, 5, 8 ou 12 mégapixels dans le menu du caméscope. Consultez la rubrique « Menu Réglages » pour plus de renseignements.

\* La résolution 8 mégapixels est extrapolée à partir d'un capteur de 5 mégapixels.

# Mode Lecture

# Lecture d'enregistrements

1. Appuyez sur **PLAY/PAUSE** pour passer en mode Lecture et démarrer la lecture des plus récents enregistrements (vidéo et photo).

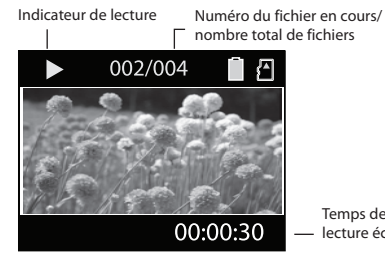

Temps de lecture écoulé

Appuyez et gardez enfoncée **PLAY/ PAUSE** pendant trois secondes pour lire tous les enregistrements.

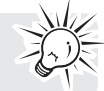

- 2. Pendant la lecture, appuyez sur **+** ou **–** pour régler le volume (vidéo seulement).
- $3.$  Hold down  $\triangleleft$  or  $\triangleright$  to fast rewind or forward the selected video during playback. Pendant la lecture, gardez enfoncé < ou > pour rebobiner ou avancer rapidement la vidéo sélectionnée.

Indicateur d'avance rapide

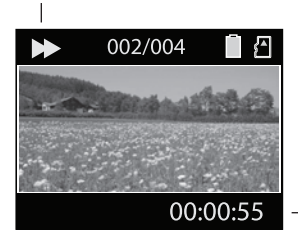

Temps de lecture écoulé

- 4. Appuyez sur **PLAY/PAUSE** pour suspendre la lecture.
- Appuyez à nouveau sur **PLAY/PAUSE** pour reprendre la lecture.

Indicateur de pause

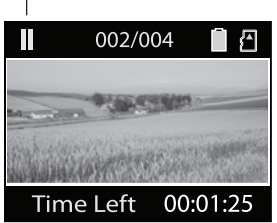

Temps restant à la lecture

5. Pour sélectionner une autre vidéo, appuyez sur < ou pour passer à la vidéo précédente ou suivante.

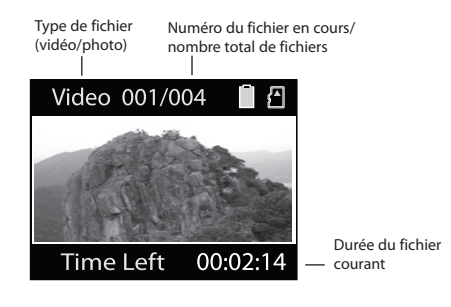

- 6. Appuyez sur le bouton rouge **RECORD** pour retourner en mode Vidéo (·); si aucune vidéo n'est sélectionnée après la fin de la lecture, le caméscope passe automatiquement en mode Vidéo ( $\triangle$ ) après cinq secondes.
- Vous pouvez aussi appuyer sur **PHOTO** pour passer en mode Photo (c) après la lecture.

# Suppression

## Suppression d'enregistrements

1. Appuyez sur DELETE; le dernier enregistrement et "SUPPRIMER" s'affichent.

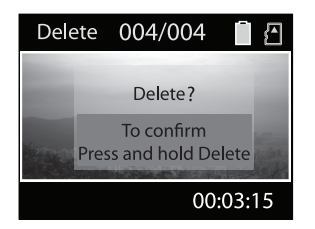

- Pour sélectionner une autre vidéo, appuyez sur < ou pour passer à la vidéo précédente ou suivante.
- Menu Réglages

# Fonctionnement du menu du

### caméscope

- 1. Appuyez sur **MENU** pour afficher le menu du caméscope.
- 2. Appuyez sur + ou pour mettre en surbrillance une option du menu.

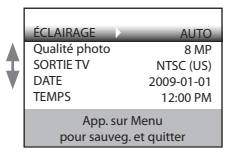

- 3. Appuyez sur ► pour ouvrir l'option du menu en surbrillance.
- 4. Appuyez sur **+** ou **–** pour modifier le réglage.

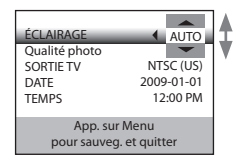

- 5. Appuyez sur < pour quitter l'option courante du menu.
- 6. Appuyez sur **MENU** pour sauvegarder les réglages et quitter le menu du caméscope.

2. Appuyez et gardez enfoncé **DELETE** jusqu'à ce que la vidéo sélectionnée soit supprimée.

Pour supprimer toutes les vidéos, appuyez et gardez enfoncé **DELETE** pendant trois secondes puis reprenez l'étape 2.

## Options du menu et réglages

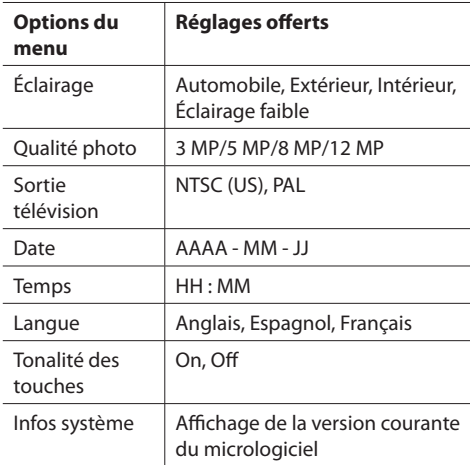

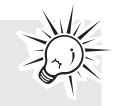

# Branchement à des appareils externes

# Visionnement de vidéos sur un

# téléviseur

1. Branchement du câble AV (fourni) — Insérez la terminaison à fiche simple dans le caméscope (prise AV) et branchez les deux fiches de l'autre terminaison dans les prises d'entrée vidéo (jaune) et audio (blanche) correspondantes du téléviseur.

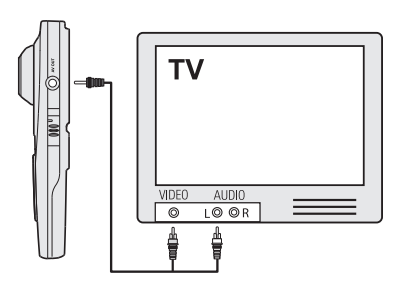

- 2. Démarrez le téléviseur et le caméscope.
- 3. Réglez le téléviseur à l'entrée vidéo sélectionnée.
- Consultez le guide de votre téléviseur pour des instructions.
- 4. Vous pouvez lire et supprimer des vidéos visionnées sur le téléviseur à l'aide des touches du caméscope.

La norme de la sortie télévision par défaut est NTSC. Vous pouvez la régler à la norme PAL dans le menu du caméscope. Consultez la rubrique « Menu Réglages » pour plus de renseignements.

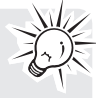

# Enregistrement de vidéos sur une cassette VHS ou un DVD

- 1. Branchement du câble AV (fourni) Insérez la terminaison à fiche simple dans le caméscope et branchez les deux fiches de l'autre terminaison dans les prises d'entrée vidéo (jaune) et audio (blanche) correspondantes de l'appareil d'enregistrement (magnétoscope ou graveur DVD).
- 2. Démarrez le caméscope et l'appareil d'enregistrement.
- 3. Réglez l'appareil d'enregistrement à l'entrée vidéo branchée au caméscope.
- Consultez le guide de l'utilisateur de l'appareil d'enregistrement pour des instructions.
- 4. Démarrez l'enregistrement sur votre appareil d'enregistrement et appuyez et gardez enfoncée la touche **PLAY/PAUSE** du caméscope pendant trois secondes pour lire toutes les vidéos sur le caméscope.

Pour une qualité d'image ou d'enregistrement optimal, branchez la prise HDMI située sur le côté gauche du caméscope avec un câble HDMI (Câble HDMI non fourni).

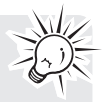

# Gestion des vidéos sur votre ordinateur

# Exigences relatives à l'ordinateur

- Microsoft Windows® XP avec Service Pack 2 ou Windows Vista™
- Port USB (2.0 recommandé)
- Accès Internet (connexion haute vitesse recommandée)
- Carte graphique couleur 16 bits
- Mac<sup>®</sup> : Mac OSR X version 10.4.11 ou plus récente. Pour visionner des vidéos sur votre Mac, copiez les fichiers vidéo sur votre ordinateur et utilisez QuickTime® pour les visionner (un module d'extension peut être nécessaire).

### **Exigences matérielles pour un PC :**

- Pentium 4, 800 MHz ou plus puissant
- Au moins 512 Mo de mémoire vive
- Carte graphique avec 64 Mo de mémoire vive (128 Mo recommandés)

## Branchement à un ordinateur

- 1. Ouvrez le couvercle du port USB.
- 2. Branchez le câble USB fourni dans le port de connexion.
- Connecteur USB standard : mini-B
- 3. Branchez l'autre fiche du câble à l'ordinateur.

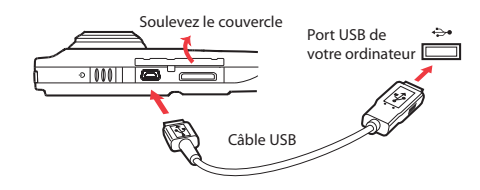

- 4. La première fois que vous branchez le caméscope à un ordinateur, l'installation du logiciel RCA **Managy** \*\* démarre automatiquement. Suivez les instructions à l'écran pour l'installation.
- Le caméscope n'enregistre pas lorsqu'il est branché à l'ordinateur.
- Si l'installation ne démarre pas automatiquement, ouvrez Mon Ordinateur et double-cliquez sur l'icône SmallWonder. Double-cliquez sur **rcasw\_ setup** pour démarrer l'installation.
- La procédure d'installation démarre automatiquement seulement la première fois que vous branchez votre caméscope à un ordinateur. Ensuite, lorsque vous branchez le caméscope à cet ordinateur, le logiciel RCA Memory Manager devrait démarrer automatiquement.

• Certains codecs vidéo requis pour le visionnement de vidéos sur un ordinateur sont sous licence GPL version 2. Veuillez consulter le site www.gnu.org/licenses/oldlicenses/gpl-2.0.txt

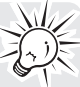

• Memory Manager® est un logiciel propriétaire licencié par Audiovox Corporation. Le texte du Contrat de licence de l'utilisateur final de Memory Manager pour cet appareil se trouve dans la section d'Aide du logiciel Memory Manager.

# À propos de RCA Memory Manager

Le logiciel RCA Memory Manager fourni vous permet de :

- Naviguer et lire des vidéos
- Supprimer des vidéos
- Sauvegarder des vidéos sur votre ordinateur
- Éditer des vidéos en glissant-et-déposant
- Capturer des images de vidéo comme photos
- Envoyez des vidéos en les joignant à des courriels
- Téléverser des vidéos sur YouTube ou Box.net

Pour des instructions plus détaillées sur l'utilisation de RCA Memory Manager, veuillez consulter la rubrique d'aide du logiciel.

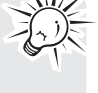

# Visionnement de vidéos sur un

### ordinateur

#### **Pour vous assurer que les vidéos peuvent être gérées et lues sur votre ordinateur :**

- Assurez-vous d'installer le logiciel Memory Manager fourni.
- Utilisez les fonctions PARTAGE de Memory Manager pour le partage de vidéos avec vos amis et votre famille. Les fichiers originaux du caméscope peuvent ne pas être supportés par d'autres ordinateurs.

Les fichiers AVI enregistrés par le caméscope sont conformes à la norme H.264.

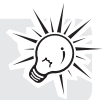

<sup>\*</sup> Téléchargement gratuit sur www.microsoft.com

<sup>\*\*</sup> Le logiciel peut aussi être téléchargé gratuitement sur www. rcaaudiovideo.com

Windows est une marque de commerce déposée de Microsoft Corporation aux États-Unis et dans d'autres pays.

# Renseignements additionnels

#### Conseils et dépannage **Impossible de démarrer le caméscope.**

• Assurez-vous que la pile n'est pas déchargée. Consultez le quide de l'utilisateur pour recharger correctement le caméscope avant de l'utiliser.

#### **Le caméscope ne détecte pas la carte microSD.**

• Assurez-vous d'avoir inséré la carte microSD correctement. Retirez et réinsérez la carte dans la fente lorsque le caméscope est fermé.

#### **Le caméscope ne démarre pas lorsqu'il est branché à l'ordinateur ou à l'adaptateur CA/CC.**

La pile du caméscope est peut-être très faible. Après l'avoir branché à l'ordinateur ou à l'adaptateur CA/CC, glissez le bouton d'alimentation pour démarrer le caméscope.

#### **Impossible d'enregistrer des vidéos.**

• Assurez-vous qu'il y a de l'espace disponible pour l'enregistrement.

#### **Le temps disponible pour l'enregistrement a été grandement réduit.**

• Assurez-vous d'avoir sélectionné la bonne qualité d'enregistrement avant l'enregistrement.

#### **Le temps et la date d'enregistrement sont incorrects.**

• Assurez-vous que vous avez correctement réglé la date et l'heure dans le menu Réglages. Consultez la rubrique « Menu Réglages » pour plus de renseignements.

#### **La tonalité des touches est irritante. Puis-je la désactiver?**

• Oui. Consultez la rubrique « Menu Réglages » pour plus de renseignements.

#### **Pas de son lors de la lecture d'enregistrements.**

• Réglez le volume en appuyant sur + ou – pendant la lecture.

#### **Les images sont déformées lorsque les vidéos sont visionnées sur un téléviseur branché.**

• Assurez-vous d'avoir correctement sélectionné le système de signal télévision (PAL ou NTSC) dans le menu Réglages. Consultez la rubrique « Menu Réglages » pour plus de renseignements.

### **Puis-je restaurer des vidéos supprimées?**

• Malheureusement, les vidéos supprimées ne peuvent pas être restaurées.

### **Le caméscope ne fonctionne pas correctement.**

• Glissez et maintenez le commutateur On/off pendant plus de dix secondes pour réinitialiser le caméscope.

#### **Impossible de visionner des vidéos enregistrées sur un ordinateur.**

• Installez le logiciel Memory Manager fourni et utilisez-le pour visionner les vidéos sur votre ordinateur.

### **Mes amis ne peuvent pas visionner les vidéos que je leur ai envoyées.**

• Utilisez les fonctions PARTAGE de Memory Manager pour le partage de vidéos avec vos amis et votre famille. Les fichiers originaux du caméscope peuvent ne pas être supportés par d'autres ordinateurs.

# Enregistrement de l'appareil

Veuillez visiter www.rcaaudiovideo.com pour vous enregistrer en ligne.

## Pour vos dossiers

Gardez votre facture comme preuve d'achat pour obtenir des pièces ou des réparations sous garantie. Si des réparations sont nécessaires, vous pourriez avoir besoin du numéro de modèle et du numéro de série. Dans l'espace ci-dessous, notez la date et l'endroit de l'achat, ainsi que le numéro de série : No de modèle Date de l'achat Endroit de l'achat No de série

## Renseignements sur les réparations

Cet appareil ne devrait être réparé que par des personnes spécialement formées aux techniques appropriées de réparation. Pour des instructions sur la marche à suivre pour obtenir des réparations, consultez la garantie incluse dans ce guide.

## Caractéristiques techniques

Appareil : Caméscope Marque : RCA Modèle : EZ409HD Consommation : 3,7 V; pile au lithium

# Renseignements additionnels

# Avertissement à propos du droit d'auteur

Ce lecteur est destiné à une utilisation personnelle seulement.

La reproduction ou l'enregistrement non autorisé de contenus protégés par le droit d'auteur peut contrevenir aux droits de tierces parties et aux lois sur le droit d'auteur.

# Sauvegardez vos données

Comme pour n'importe quel lecteur portatif, vous

devez sauvegarder vos données régulièrement. Le fabricant n'est pas responsable des données perdues.

# Visitez le site web de RCA

Veuillez visiter **www.rcaaudiovideo.com** pour :

- Les plus récents logiciels et micrologiciels
- Le logiciel RCA Memory Manager
- Le guide de l'utilisateur
- Les foires aux questions (FAQ)
- Le service à la clientèle et le soutien technique

# Garantie limitée

#### Garantie limitée **Garantie limitée de 12 mois S'applique aux appareils RCA audiovideo**

AUDIOVOX ELECTRONICS CORP. (la Compagnie) garantit au premier acheteur au détail de cet appareil que cet appareil ou toute partie de ce dernier, dans des conditions d'utilisation normales, ne possède aucune défectuosité matérielle ou de main d'œuvre pendant les douze (12) mois suivant la date du premier achat; une telle défectuosité sera réparée ou remplacée par un appareil remis en état (à la discrétion de la Compagnie) sans frais pour les pièces et la main d'œuvre.

Pour obtenir une réparation ou un remplacement selon les conditions de cette Garantie, l'appareil doit être envoyé avec une preuve de garantie (p. ex., une facture datée de l'achat), une description de la(des) défectuosité(s) et le port payé à la Compagnie à l'adresse indiquée ci-dessous.

Cette Garantie ne couvre pas l'élimination des bruits ou parasites externes, la solution de problèmes d'antenne, la perte/l'interruption de transmissions ou de l'accès à Internet, les coûts de l'installation, de la désinstallation ou de la réinstallation de l'appareil, les altérations causées par un virus informatique, un logiciel espion ou tout autre programme malveillant, la perte de média, de fichiers, de données ou de contenus, les dommages causés à des cassettes, des disques, des dispositifs ou des cartes de mémoire amovibles, des haut-parleurs, des accessoires, des ordinateurs, des périphériques d'ordinateurs, d'autres lecteurs multimédia, des réseaux résidentiels ou des systèmes électriques de véhicule.

Cette Garantie ne s'applique pas à l'appareil ou à toute partie de ce dernier qui, selon la Compagnie, a été endommagée par ou a souffert d'une modification, d'une mauvaise installation, d'une manutention incorrecte, d'abus, de négligence, d'un accident ou dont l'étiquette portant le numéro de série/le code à barres usiné a été retirée ou dégradée. L'ÉTENDUE DE L'OBLIGATION DE LA COMPAGNIE SOUS CETTE GARANTIE SE LIMITE À LA RÉPARATION OU AU REMPLACEMENT INDIQUÉ CI-DESSOUS; L'OBLIGATION DE LA COMPAGNIE NE DOIT EN AUCUN CAS DÉPASSER LE PRIX D'ACHAT PAYÉ PAR L'ACHETEUR POUR CET APPAREIL.

Cette Garantie remplace toutes les autres garanties ou obligations explicites. TOUTE GARANTIE IMPLICITE, INCLUANT LA GARANTIE IMPLICITE DE QUALITÉ MARCHANDE, DOIT ÊTRE LIMITÉE À LA DURÉE DE LA PRÉSENTE GARANTIE ÉCRITE. TOUT ACTE CONTREVENANT AUX TERMES DE LA PRÉSENTE GARANTIE, INCLUANT LA GARANTIE IMPLICITE DE QUALITÉ MARCHANDE, DOIT ÊTRE RAPPORTÉ DANS UNE PÉRIODE DE VINGT-QUATRE (24) MOIS À PARTIR DE LA DATE ORIGINALE DE L'ACHAT. LA COMPAGNIE NE DEVRA EN AUCUN CAS ÊTRE TENUE RESPONSABLE DES DOMMAGES INDIRECTS OU ACCESSOIRES SUITE À LA VIOLATION DE CETTE OU DE TOUTE AUTRE GARANTIE. Aucune personne et aucun représentant n'est autorisé à assumer au nom de la Compagnie toute obligation autre que celles indiquées dans cette Garantie en lien avec la vente de cet appareil.

Certaines provinces ne permettent pas les limites à la durée des garanties implicites ou l'exclusion des dommages indirects ou accessoires, alors certaines limites ou exclusions pourraient ne pas s'appliquer à vous. Cette Garantie vous donne certains droits spécifiques et vous pourriez avoir d'autres droits, qui varient selon la province.

#### **Comment faire une réclamation de garantie :**

Si votre appareil est en mesure d'enregistrer des contenus (comme un lecteur mp3, un enregistreur numérique de la voix, etc.), nous vous recommandons de faire des copies de sauvegarde des contenus enregistrés sur l'appareil régulièrement. Si possible, avant d'envoyer l'appareil, faites une copie de sauvegarde des contenus ou des données enregistrés sur l'appareil. De plus, il est recommandé de supprimer tout contenu personnel que vous ne voudriez pas rendre accessibles à d'autres. IL EST PROBABLE QUE LES CONTENUS ET DONNÉES ENREGISTRÉS SUR L'APPAREIL SERONT PERDUS LORS DE LA RÉPARATION ET DU REFORMATAGE. AUDIOVOX REFUSE TOUTE RESPONSABILITÉ POUR LES CONTENUS OU DONNÉES PERDUS OU POUR LA SÉCURITÉ DES CONTENUS OU DONNÉES PERSONNELS ENREGISTRÉS SUR L'APPAREIL RETOURNÉ. L'appareil sera retourné avec les réglages par défaut et sans contenus préenregistrés qui auraient pu être déjà installés lors de l'achat original. Le consommateur sera responsable de télécharger à nouveau les données et les contenus. Le consommateur sera

# Garantie limitée

responsable du rétablissement des réglages personnalisés.

- Emballez correctement votre appareil. Incluez toute télécommande, carte de mémoire, câble, etc. qui étaient fournis avec l'appareil. Par contre, NE retournez PAS les piles, même si les piles étaient fournies lors de l'achat original. Nous vous recommandons d'utiliser la boîte et le matériel d'emballage originaux.
- Incluez une preuve de la date de l'achat telle qu'une facture. Inscrivez aussi vos nom et adresse et une description de la défectuosité. Envoyez l'appareil par UPS standard ou un équivalent à :

 **Audiovox Electronics Corp. Attn : Service Department. 150 Marcus Blvd. Hauppauge N.Y. 11788** 1-877-833-3491

- Assurez-vous votre envoi contre la perte ou les dommages. Audiovox refuse toute responsabilité en cas de dommages ou de perte lors du transport vers Audiovox.
- Payez les frais qui vous sont facturés par le Centre d'échange pour les réparations qui ne sont pas couvertes par la garantie.
- Un nouvel appareil ou un appareil remis à neuf vous sera envoyé avec le port prépayé.

#### **Ce que nous ferons :**

Nous vous fournirons un nouvel appareil ou, à notre discrétion, un appareil remis à neuf. L'appareil échangé est sous garantie pour la durée restante de la période de garantie de l'appareil original.

#### **Pour les consommateurs canadiens, veuillez envoyer votre appareil à :**

Audiovox Return Centre c/o Genco 6685 Kennedy Road, Unit#3, Door 16, Mississauga, Ontario L5T 3A5

Les illustrations de cette publication sont fournies à titre indicatif seulement et sont sujettes à changement.

Les descriptions et les caractéristiques décrites dans ce document représentent une indication générale et ne constitue pas une garantie. Afin d'offrir la meilleure qualité de produit possible, nous nous réservons le droit de faire toute amélioration ou modification et ce, sans préavis.

Audiovox Electronics Corp. 150 Marcus Blvd., Hauppauge, NY 11788 © 2009 Audiovox Electronics Corp. Trademark(s) ® Registered Marca(s) ® Registrada(s) Marque(s) ® Deposée(s) www.rcaaudiovideo.com

v1.0